Baladeur audio Philips GoGear

# Guide de mise en route

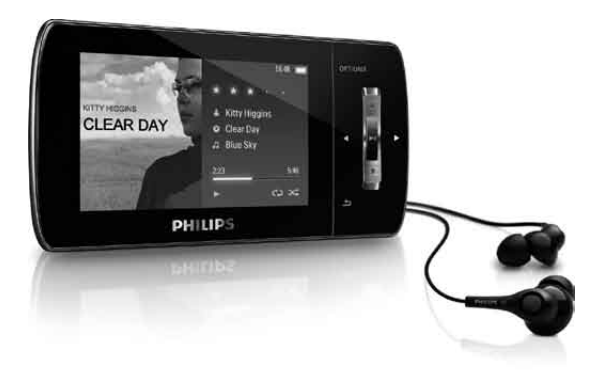

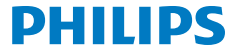

SA1MUS04 SA1MUS08 SA1MUS16 SA1MUS32

### Besoin d'aide ?

Rendez-vous sur le site

www.philips.com/welcome

pour accéder aux ressources mises à votre disposition, notamment aux manuels d'utilisation, aux dernières mises à niveau logicielles disponibles et à la foire aux questions.

### **Contenu**

**fr**

- [Enregistrement de votre produit](#page-3-0)
- [Contenu de la boîte](#page-4-0)
- [Présentation des commandes et des](#page-5-0)  [connexions](#page-5-0)
- [Présentation du menu principal](#page-6-0)
- [Connexion et charge](#page-7-0)
- [Installation du logiciel](#page-8-0)
- [Activation/désactivation de votre MUSE](#page-9-0)
- [Écoute de musique](#page-9-0)
- [Livres audio](#page-10-0)
- [Lecture de vidéos](#page-11-0)
- [Écoute de stations de radio](#page-11-0) FM
- [Réglages](#page-11-0)
- [Vérification / mise à jour manuelle du](#page-12-0)  [micrologiciel](#page-12-0)
- [Besoin d'aide](#page-12-0) ?
- [Mise au rebut de votre ancien produit et de](#page-13-0)  [la batterie intégrée](#page-13-0)
- [Niveaux de bruit de fond et suppression](#page-13-0)  [active du bruit](#page-13-0)

## <span id="page-3-0"></span>Enregistrement de votre produit

Pour bénéficier des mises à niveau, vous devez enregistrer votre produit sur le site [www.philips.com/welcome](http://www.philips.com/welcome) ; nous vous informerons des mises à niveau gratuites dès qu'elles seront disponibles.

## <span id="page-4-0"></span>Contenu de la boîte

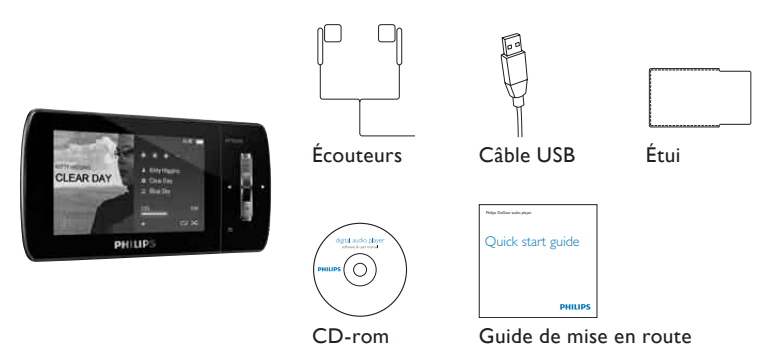

*\* Les images sont présentées à titre indicatif uniquement. Philips se réserve le droit de modifier la couleur/conception sans notification préalable.*

## <span id="page-5-0"></span>Présentation des commandes et des connexions

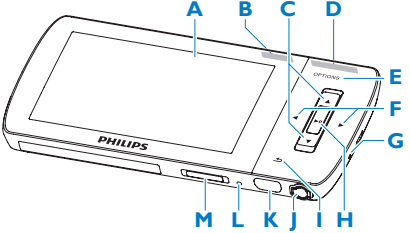

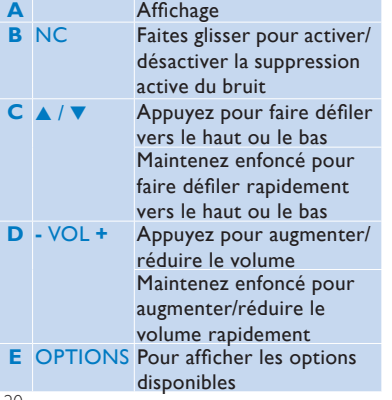

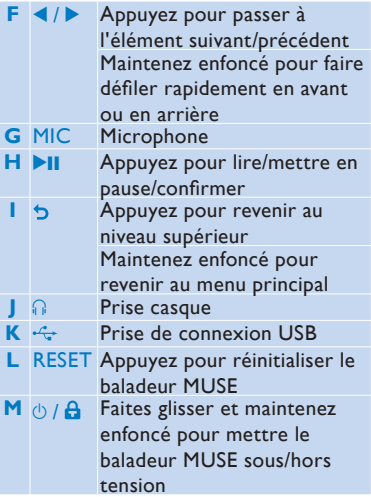

## <span id="page-6-0"></span>Présentation du menu principal

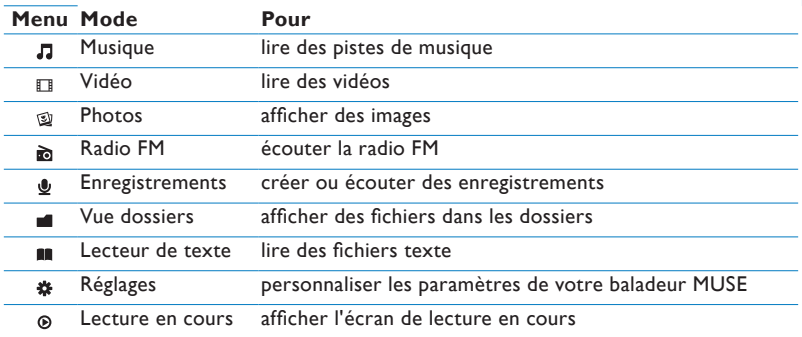

## <span id="page-7-0"></span>Connexion et charge

- **1** Branchez la fiche USB du câble USB fourni sur un port USB libre de votre ordinateur.
- **2** Branchez la petite fiche USB du câble USB fourni sur la petite prise USB du baladeur MUSE.
- **3** Allumez l'ordinateur.
	- *> Le baladeur MUSE se met en charge.*

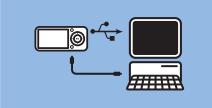

#### **Remarque**

- La première fois, laissez le baladeur MUSE se charger pendant 3 heures.
- L'animation de charge s'arrête et l'icône <a>G<br/>l s'affiche lorsque le processus de charge est terminé.

## <span id="page-8-0"></span>Installation du logiciel

- **1** Connectez le baladeur MUSE à votre ordinateur.
- **2** Insérez le CD fourni avec le baladeur MUSE dans le lecteur de CD-ROM de votre ordinateur.
- **3** Suivez les instructions à l'écran pour procéder à l'installation d'un logiciel.

Si le programme d'installation ne se lance pas automatiquement :

- **1** Parcourez le contenu du CD avec l'explorateur Windows.
- **2** Double-cliquez sur le fichier au format .exe.

Le baladeur MUSE comprend les logiciels suivants :

- **Philips Device Manager** (vous permet d'obtenir des mises à jour du micrologiciel pour le baladeur MUSE)
- **Media Converter pour Philips** (vous permet de convertir et de transférer des fichiers vidéo pour le baladeur MUSE)
- **Lecteur Windows Media** (vous permet de convertir et de transférer des fichiers musicaux et des images pour votre MUSE)
- **Lecteur Napster** (vous permet de convertir et de transférer des fichiers musicaux pour votre MUSE)

#### **Important**

• Veillez à installer les logiciels disponibles sur le CD-ROM fourni afin de pouvoir transférer de la musique et/ou des vidéos.

## <span id="page-9-0"></span>Activation/désactivation de votre MUSE

**1** Pour allumer/éteindre le baladeur, faites glisser et maintenez le bouton  $\circledcirc$  enfoncé pendant environ 2 secondes.

MUSE dispose d'une fonction de mise en veille et d'arrêt automatiques qui permet d'économiser la batterie.

Au bout de 10 minutes d'inactivité (pas de lecture de musique, pas de pression sur un bouton), MUSE s'éteint.

**1** Pour rallumer votre MUSE, maintenez le bouton  $\Diamond$  enfoncé pendant environ 2 secondes.

La baladeur MUSE est équipé d'un commutateur de verrouillage qui empêche toute utilisation accidentelle :

- **1** Pour verrouiller les boutons en cours de lecture, positionnez le commutateur sur  $\theta$ .
	- *> Tous les boutons, à l'exception des boutons de volume, sont verrouillés et une icône de verrouillage s'affiche à l'écran.*
- **2** Pour déverrouiller les boutons, positionnez le commutateur en position centrale.

# Écoute de musique

1 Dans le menu principal, sélectionnez **D** pour accéder au mode musique.

- **2** Parcourez les sous-menus pour sélectionner votre musique.
- **3** Appuyez sur **DII** pour lancer la lecture.
	- Appuyez sur **>II** pour alterner entre la mise sur pause et la lecture.

## <span id="page-10-0"></span>Livres audio

Le baladeur MUSE prend en charge les livres au format audio. L'utilisation de cette fonction nécessite le téléchargement du logiciel **AudibleManager** sur le site audible.com. Le logiciel **AudibleManager** permet de gérer le contenu numérique de vos livres audio.

Rendez-vous sur le site audible.com et enregistrez-vous. Les instructions qui s'affichent à l'écran vous guident lors de la procédure de téléchargement du logiciel **AudibleManager**.

Vous pouvez rechercher des livres audio par titre ou par auteur.

Lorsque vous écoutez un livre audio, vous pouvez naviguer de la même manière que dans n'importe quel autre fichier audio.

## <span id="page-11-0"></span>Lecture de vidéos

- **1** Dans le menu principal, sélectionnez **E** pour accéder au mode vidéo.
- **2** Parcourez les sous-menus pour sélectionner votre vidéo.
- **3** Appuyez sur **DII** pour lancer la lecture.
	- Appuyez sur **>II** pour alterner entre la mise sur pause et la lecture.
- **4** Pendant la lecture vidéo, maintenez ▶ ou ◀ enfoncé pour effectuer une lecture rapide en avant/arrière.
	- Appuyez sur **>II** pour reprendre la lecture.

## Écoute de stations de radio FM

**1** Branchez les écouteurs.

**2** Dans le menu principal, sélectionnez **e** pour accéder au mode radio.

• Le cordon des écouteurs fait office d'antenne FM.

# **Réglages**

Voici comment personnaliser votre MUSE :

Dans le menu principal, sélectionnez \* pour accéder au mode Réglages.

Dans le menu \*, procédez comme suit :

- **1** Appuyez sur  $\triangle$  /  $\blacktriangledown$  pour sélectionner une option.
- **2** Appuyez sur **II** pour confirmer votre sélection et passer au niveau suivant (le cas échéant).
- **3** Appuyez sur b pour revenir au niveau précédent.
- **4** Maintenez le bouton **b** enfoncé pour quitter le menu **\***.

## <span id="page-12-0"></span>Vérification / mise à jour manuelle du micrologiciel

- **1** Assurez-vous que votre ordinateur est connecté à Internet.
- **2** Connectez le baladeur MUSE à l'ordinateur (consultez les instructions de la section **Connexion et charge**).
- **3** Sur votre ordinateur, cliquez sur **Démarrer** > **Programmes** > **Philips Digital Audio Player** > **Muse Device Manager** pour lancer **Philips Device Manager**.
- **4** Cliquez sur **Update** (Mettre à jour).
	- *> Philips GoGear Muse Device Manager vérifie les mises à jour et installe le nouveau micrologiciel depuis Internet, le cas échéant.*
- **5** Lorsque le message **Update completed** (Mise à jour terminée) s'affiche à l'écran, cliquez sur **OK**.
- **6** Déconnectez le baladeur MUSE de l'ordinateur.
	- *> Le message Mise à jour du micrologiciel s'affiche à l'écran de votre MUSE.*
	- *> Le baladeur MUSE redémarre après la mise à jour du micrologiciel et est de nouveau prêt à être utilisé.*

## Besoin d'aide ?

#### **Mode d'emploi**

Consultez le manuel d'utilisation situé sur ce baladeur.

### **En ligne**

Rendez-vous sur le site www.philips.com/welcome.

### <span id="page-13-0"></span>Mise au rebut de votre ancien produit et de la batterie intégrée

Tous nos produits sont fabriqués avec des matériaux et des composants de haute qualité pouvant être recyclés et réutilisés.

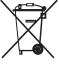

Le symbole de poubelle barrée sur un produit indique que ce dernier est conforme à la Directive européenne 2002/96/EC. Ce symbole peut également être associé à un symbole chimique, ce qui signifie que le produit est conforme à la directive environnementale relative à ce produit chimique.

Ne jetez pas ce produit avec les ordures ménagères ordinaires. Renseignez-vous auprès de votre revendeur pour en savoir plus sur la réglementation locale en vigueur en matière de recyclage non nuisible pour

l'environnement. La mise au rebut citoyenne de votre ancien produit permet de protéger l'environnement et la santé. Votre produit contient une batterie rechargeable intégrée relevant de la Directive européenne 2006/66/EC qui

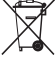

ne doit pas être mise au rebut avec les déchets ménagers.

Pour que votre produit reste performant et sûr, confiez-le à un centre de collecte agréé ou un centre de service pour qu'un professionnel retire ou remplace la batterie comme indiqué dans le manuel d'utilisation.

Informez-vous auprès des instances locales sur le système de collecte des batteries car la mise au rebut citoyenne permet de protéger l'environnement et la santé.

### Niveaux de bruit de fond et suppression active du bruit

Un environnement bruyant peut gravement affecter votre santé et augmenter votre stress. La technologie de suppression active du bruit vous permet de réduire considérablement les sons basse fréquence et contribue ainsi à diminuer votre stress. Pour bénéficier pleinement de la fonction de suppression active du bruit de votre MUSE, vous devez utiliser les écouteurs spéciaux fournis et les porter correctement :

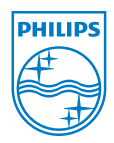

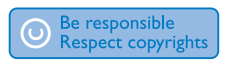

Les caractéristiques techniques sont susceptibles d'être modifiées sans avis préalable. Les marques commerciales sont la propriété de Koninklijke Philips Electronics N.V. ou de leurs propriétaires respectifs. © 2009 Koninklijke Philips Electronics N.V. Tous droits réservés.

www.philips.com

Imprimé en Chine wk9234 SA1MUS\_02\_QSG\_V1.0

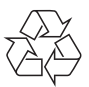

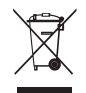